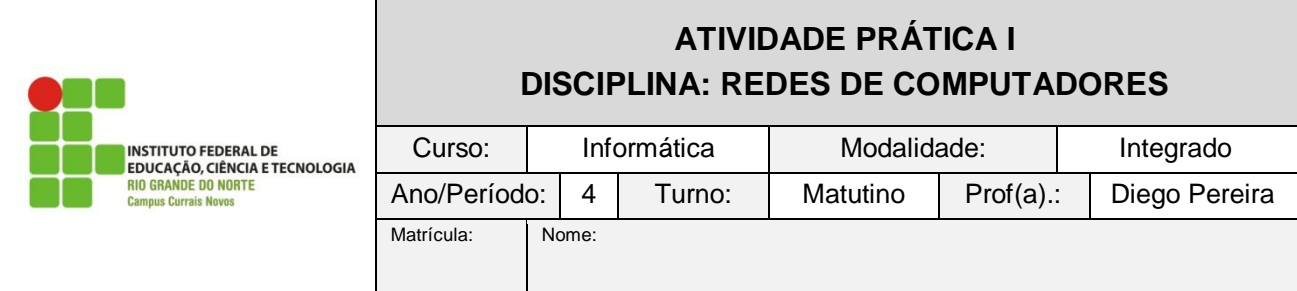

Utilzando o software simulador da CISCO Packet Tracer, faça o que é solicitado abaixo.

- 1) Crie uma pequena rede com apenas dois computadores.
	- a. Para a conexão entre eles utilize o cabo cross-over;
	- b. Para os IPs(Interface FastEthernet), coloque IP 192.168.0.1 com máscara de rede 255.255.255.0 para a Máquina1 e IP 192.168.0.2 com a mesma máscara para a Máquina2
	- c. Faça o teste de conectividade(ping)
	- d. Quais os protocolos em uso? Em que camada eles atuam?
- 2) Crei uma nova rede com topologia física estrela e topologia lógica em barramento com quatro máquinas.
	- a. Quais os componentes você utilizou?
	- b. Coloque os endereços IPs de 192.168.0.1 até 192.168.0.4, com máscara de rede 255.255.255.0.
	- c. Faça o teste de conectividade para todas as máquinas.
- 3) Crie uma nova rede com topologia física estrela e topologia lógica também estrela com 4 máquinas estações de trabalho e um servidor WEB.
	- a. Descreva os componentes que você utilizou.
	- b. Coloque os endereços IPs de 192.168.0.2 até 192.168.0.5, com máscara de rede 255.255.255.0, e para o servidor WEB use o 192.168.0.1 com a mesma máscara de rede das máquinas.
	- c. Faça todos os testes de conectividade.
	- d. No modo Simulação, acesse de uma estação de trabalho a página WEB do servidor e verifique o pacote.
	- e. Quais protocolos e camadas foram utilizados na comunicação.
	- f. Qual o endereço físico e lógico do servidor.